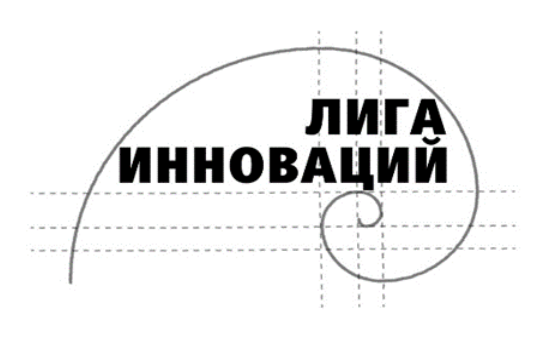

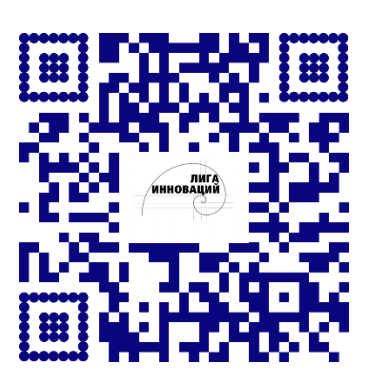

Первый региональный проект-преакселератор ВГУ «Лига Инноваций» приглашает к участию *администрацию, учителей* образовательных организаций и образовательных учреждений.

В рамках, утвержденного Президентом РФ, года педагога и наставника на базе ВГУ создана уникальная обучающая программа **«Учитель-инноватор»,** которая представляет собой экспресс-курс по приобретению компетенций в области инновационного проектирования, научной и изобретательской деятельности и по созданию собственного инновационного продукта.

Учитель имеет возможность принять участие в проекте «Лига Инноваций» в качестве куратора учеников «Лиги Инноваций», а также дополнительно получить сертификат об обучении в экспресс-курсе **«Учитель-инноватор» (**Приложение 1).

**15.09.2023 года в 15:00** состоится первое мероприятие программы **«Учитель-инноватор»** *ОЧНО и ДИСТАНЦИОННО* по адресу: Университетская площадь,1; 2 этаж, Белый зал.

- **15:00-15:30 вебинар** «Презентация проекта «Лига Инноваций».
- **15:30-17:00 тренинг** «Теория решения изобретательских задач».

**Чтобы стать участником этого курса, необходимо до 14.09.2023 года:** 1. зарегистрироваться на сайте проекта по ссылке https://ligavsu.ru/ (подроб-

- ная инструкция в Приложении Е и личном кабинете на сайте),
- 2. заполнить регистрационную форму на сайте, скачать, подписать и загрузить согласие на обработку персональных данных
- 3. поставить отметку «ДА» в пункте УЧАСТНИК «УЧИТЕЛЬ ИННОВА-ТОР» при заполнении регистрационной формы на сайте проекта по ссылке [https://ligavsu.ru/,](https://ligavsu.ru/)
- 4. отправить на почту [ligavsu@gmail.com](mailto:ligavsu@gmail.com) данные учителя (ФИО, должность, наименование образовательной организации, контактный телефон, E-mail) и формат участия (**ОЧНО** и **ДИСТАНЦИОННО**),
- 5. вступить в группу во вконтакте (ссылка: https://vk.com/ligavsu).

## **ПРОГРАММА «УЧИТЕЛЬ-ИННОВАТОР»**

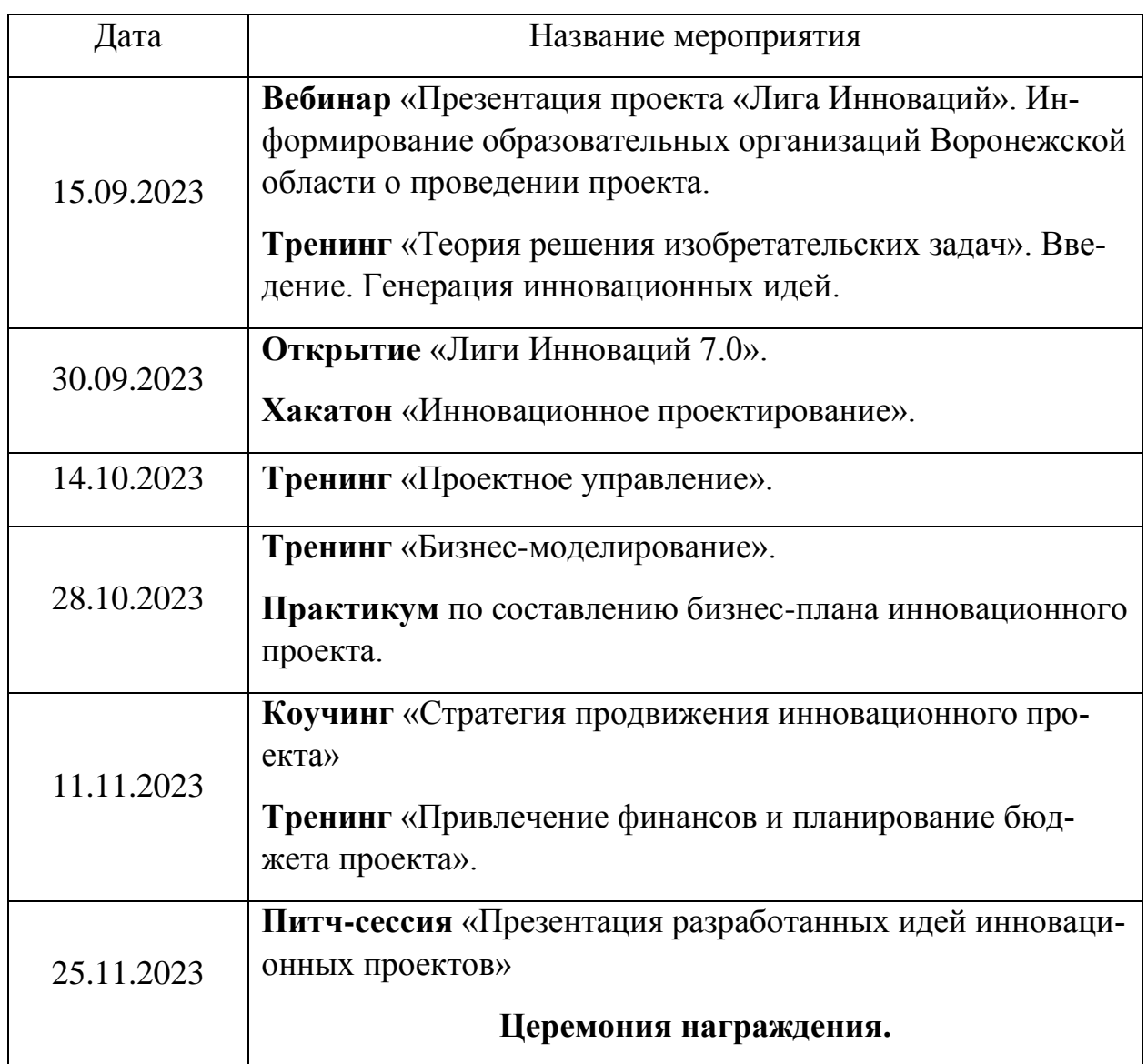

## **ИНСТРУКЦИЯ РЕГИСТРАЦИИ УЧИТЕЛЯ В ЛИЧНОМ КАБИНЕТЕ НА САЙТЕ ПРОЕКТА «ЛИГА ИННОВАЦИЙ»**

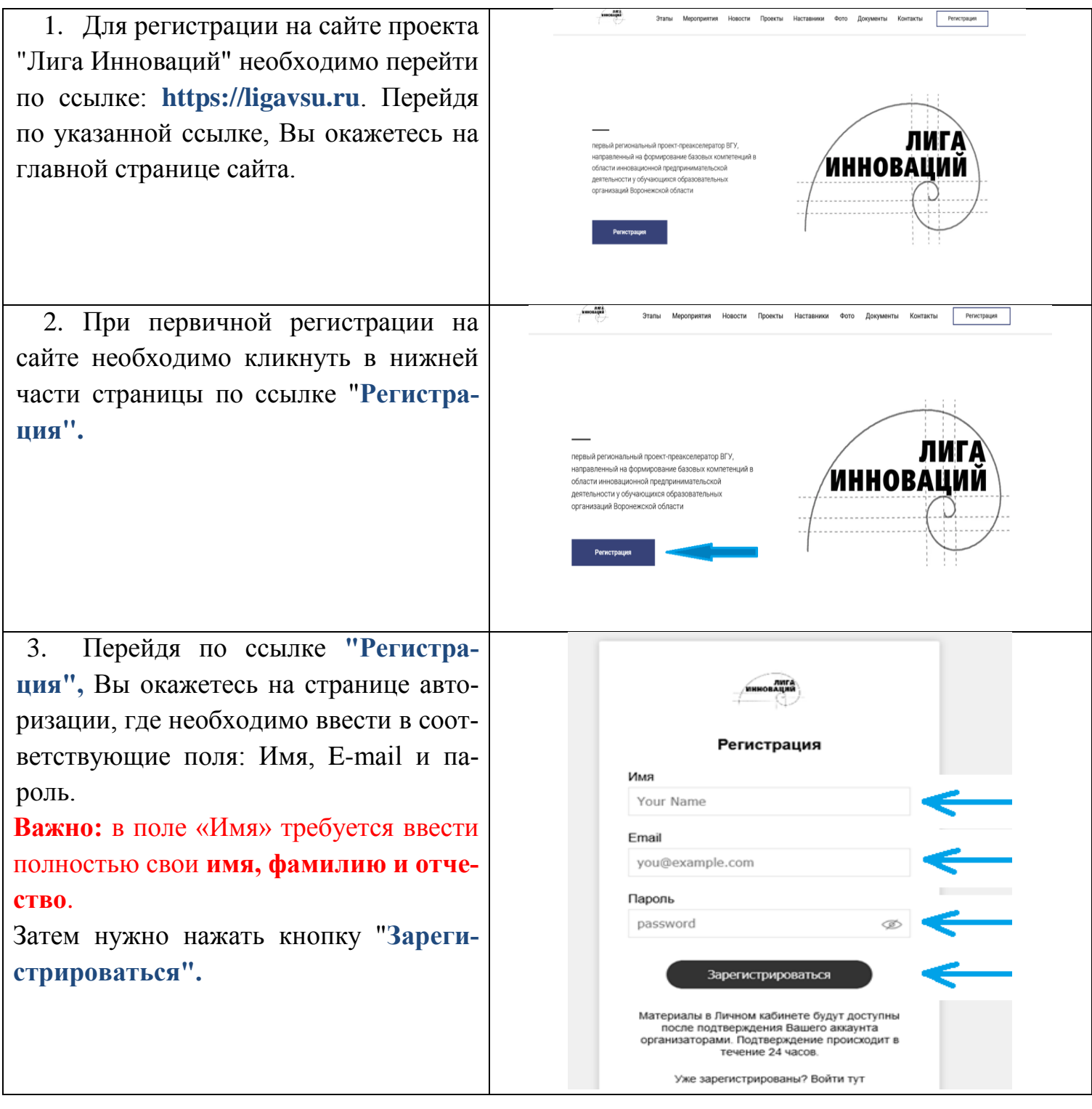

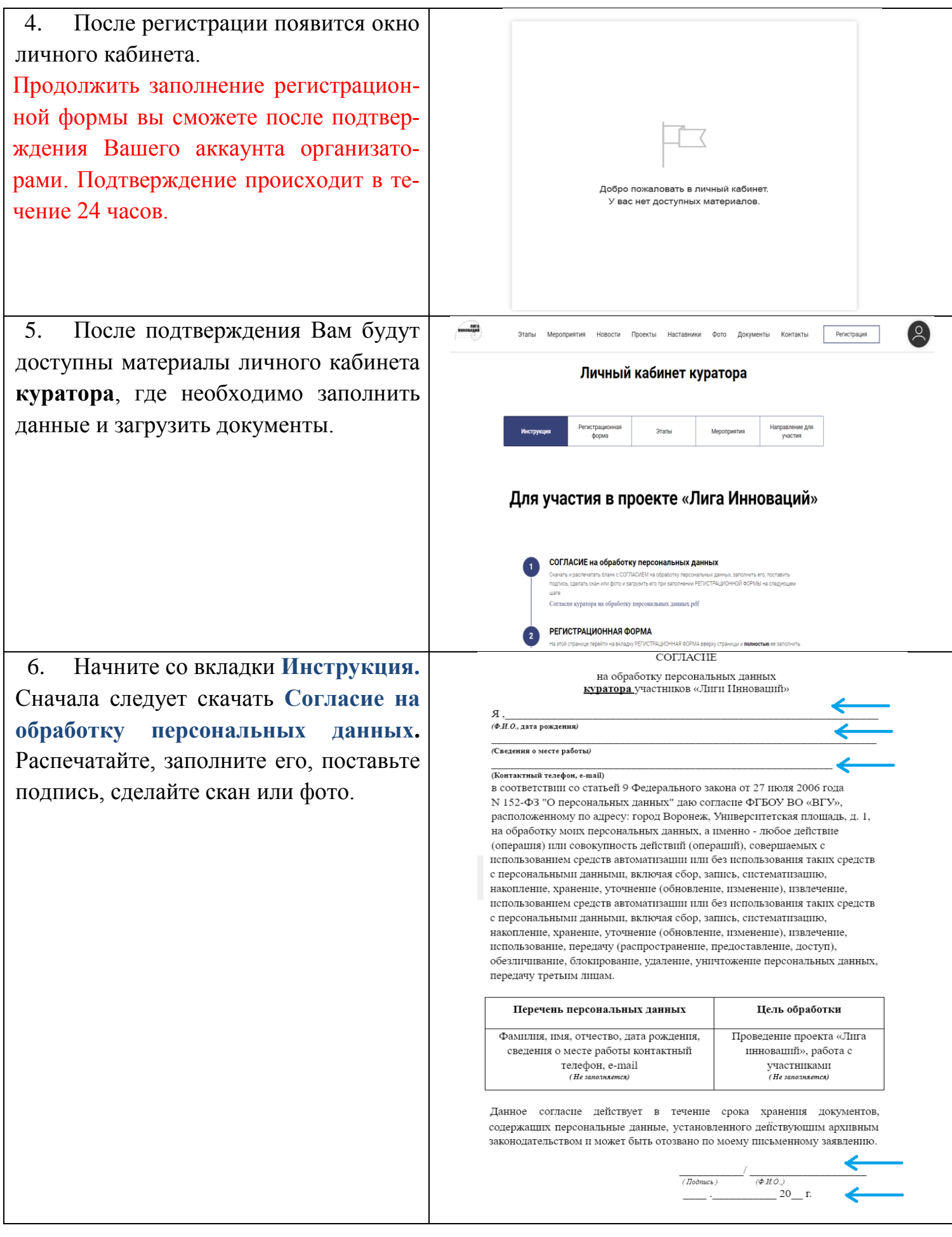

7. Куратору от образовательной организации на каждое мероприятие проекта «Лига Инноваций», **необходимо заполнить электронную форму «Направление для участия в проекте «Лига Инноваций»** и прикрепить сканы этих направлений с ПОДПИСЬЮ директора и ПЕЧАТЬЮ образовательной организации.

Для этого во вкладке **«Инструкция»** скачайте документ «Направление для участия в проекте «Лига Инноваций», заполните его, подпишите у директора и поставьте печать. Затем отсканируйте его или сделайте фото.

**Важно: направление** заполняется **на каждое мероприятие**. В каждом направлении указывают **полный перечень участников проекта!**

8. После этого переходим на вкладку **«Регистрационная форма».** И заполняем **ее. Необходимо заполнить все поля: Фамилия, Имя, Отчество, Дата рождения, Наименование образовательнойорганизации, должность, телефон, E-mail.**

**Важно: заполнять регистрационную форму нужно один раз!**

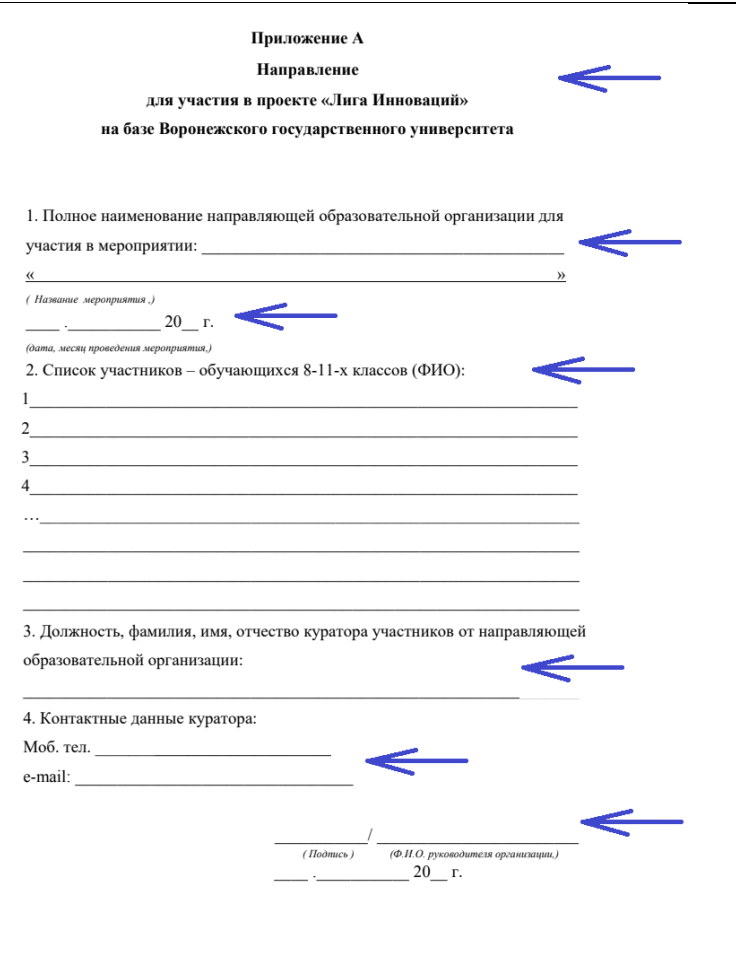

## Регистрационная форма куратора

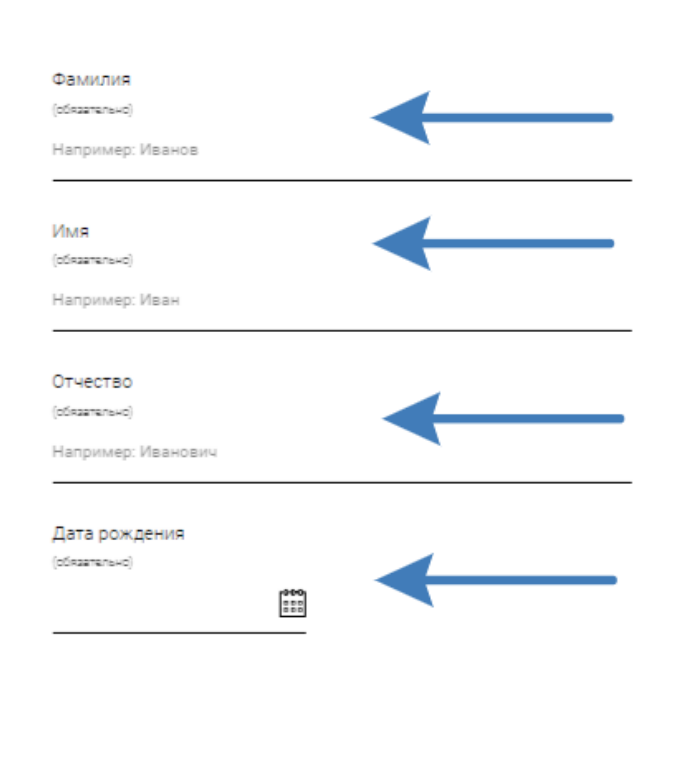

Наименование образовательной организации (обязательно) **Чтобы стать участником курса «Ку-**Например: МБОУ «Лицей №1» **ратор-инноватор», необходимо при заполнении регистрационной формы**  Должность **поставить отметку «ДА» в пункте**  Например: заместителя директора школы по учебно-воспитательной рабс **УЧАСТНИК «УЧИТЕЛЬ – ИННО-ВАТОР» .** Контактный телефон (обязательно)  $\bullet$  +7 (999) 999-99-99 F-mail (обязательно) Hanpимер: mail@vk.ru УЧАСТНИК НАПРАВЛЕНИЯ УЧИТЕЛЬ-ИННОВАТОР  $\bigcirc$   $\blacksquare$  $\bigcap$  Her 9. В конце регистрационной формы Даете ли вы согласие ФГБОУ ВО «ВГУ», расположенному по адресу: город Воронеж, Университетская площадь, д. 1, на обработку персональных данных, а именно - любое действие необходимо дать согласие на обработку (операция) или совокупность действий (операций), совершаемых с использованием средств автоматизации или без персональных данных и загрузить файл использования таких срелств с персональными ланными. включая сбор, запись, систематизацию, накопление, хранение, Согласие куратора на обработку персоуточнение (обновление, изменение), извлечение, использование, передачу (распространение, предоставление, доступ), нальных данных. Далее требуется обезличивание, блокирование, удаление, уничтожение персональных данных, передачу третьим лицам? нажать на **«Отправить».** ательно)  $\bigcirc$  Да  $\bigcirc$  Het Подтвердите свое согласие на обработку следующих персональных данных: фамилия, имя, отчество, дата рождения, сведения о месте работы, контактный телефон, E-mail. (обязательно) Даю согласие на обработку персональных данных. Скан или фото Согласия Пожалуйста, распечатайте согласие, укажите свое ФИО, внесите перечень персональных данн<br>(то, что отмечено вами галочками в предыдущем вопросе) в соответствующую для этого стро<br>таблицы, поставьте дату и подпись, а затем за Загрузить файлы Отправить

10. При корректном заполнении всех данных после нажатия кнопки «Отправить» Вы получите уведомление:

## Анкета куратора

подтверждения от организаторов.

Нажимая на кнопку, вы даете согласие на обработку персональных данных и соглашаетесь с Политикой обработки персональных данных

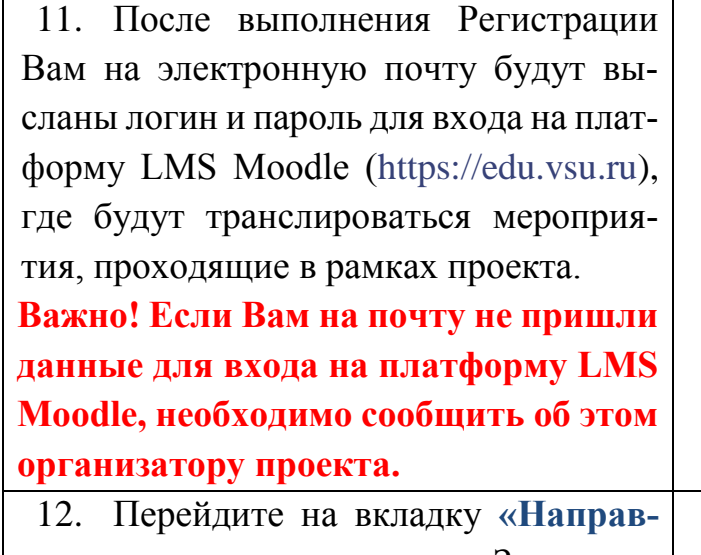

**ление для участников»**. Заполните страницу. Необходимо заполнить все обязательные поля: Полное наименование образовательной организации, Полное название мероприятия, Дата проведения мероприятия, Список участников, Должность, ФИО куратора участников, номер телефона куратора, E-mail куратора.

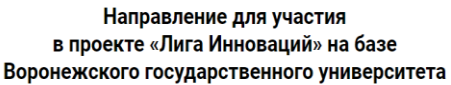

Например: Муниципальное бюджетное общеобразовательное учреждени

Полное наименование направляющей образовательной организации для участия в мероприятии

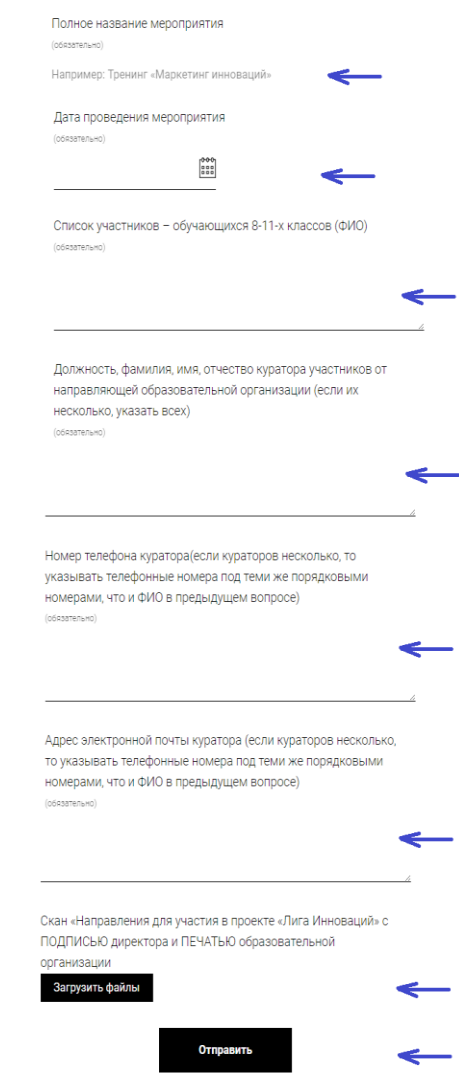

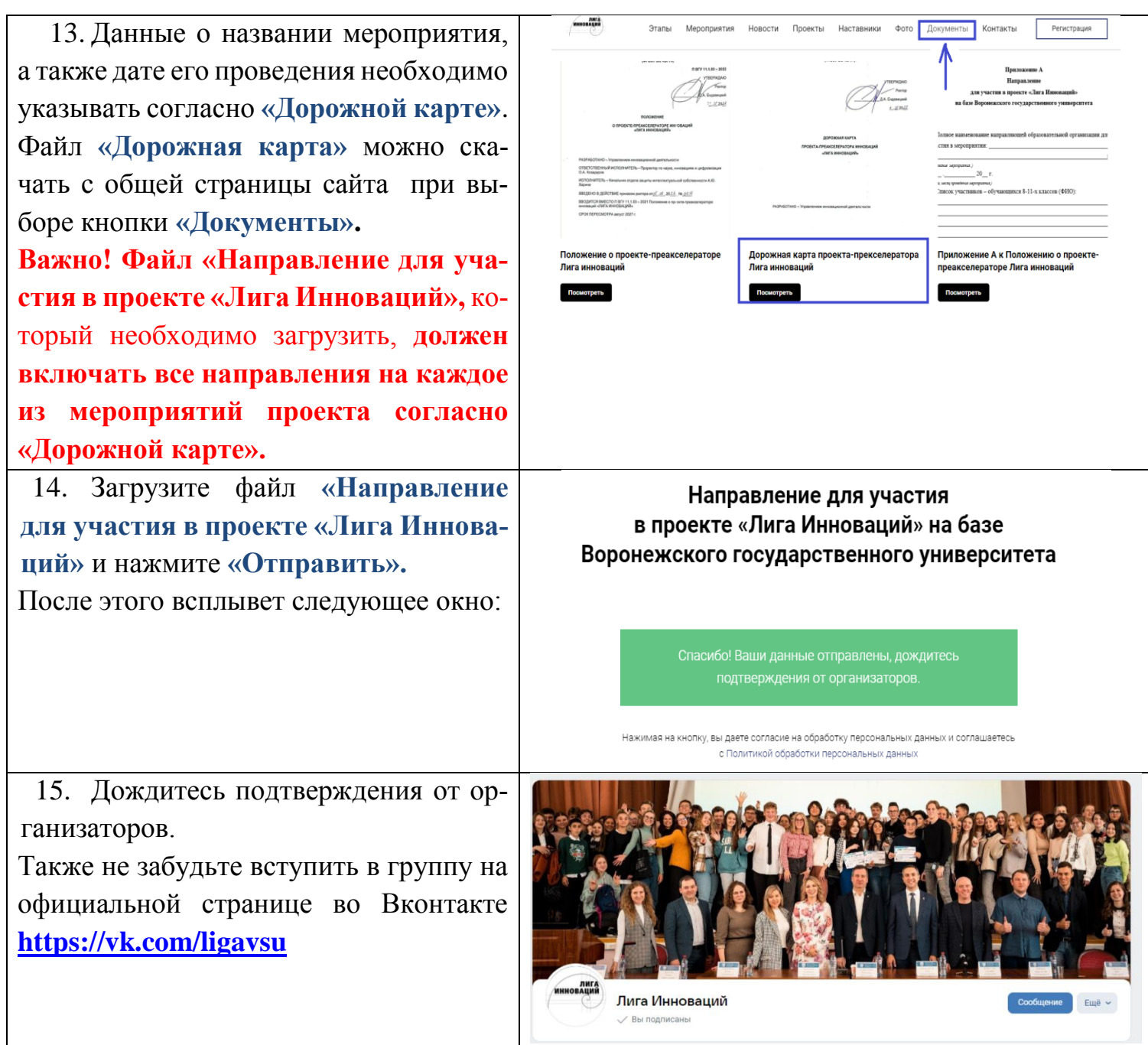